## **Installatie instructie voor Hauptwerk**

## **1. Open Hauptwerk**

## **2. Ga naar 'File' en kies dan 'Import Hauptwerk version 1 organ'**

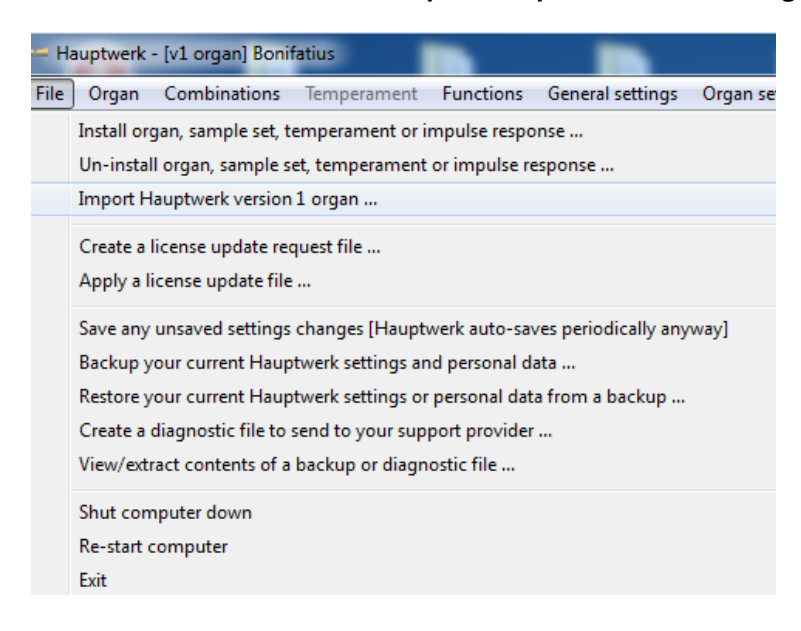

- **3. Zoek het bestand Bonifatius.organ (in bijvoorbeeld de directory C:bonifatiussampleset) en dan OK**
- **4. De sampleset wordt nu geïnstalleerd. Dit kan enige minuten duren (afhankelijk van de PC).**
- **5. Na het installeren ga naar 'Organ' en dan naar 'Load organ'. Kies voor HWv1-Bonifaius (dan OK):**

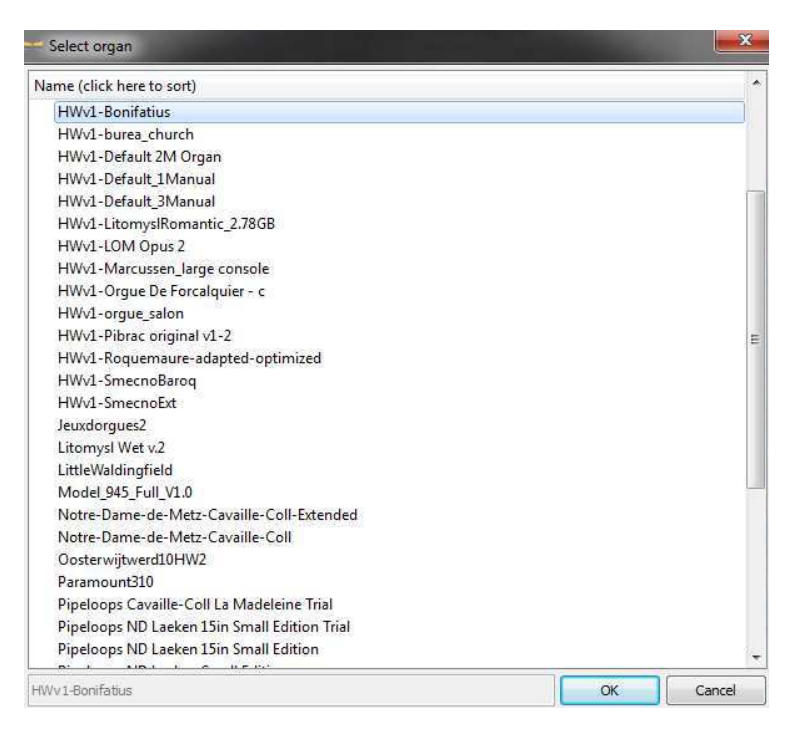

**Het inladen kan enige minuten duren (afhankelijk van de snelheid van de PC).** 

## **EINDE**